### **UTSouthwestern Medical Center**

**BioHPC** 

Lyda Hill Department of Bioinformatics

# Jupyter Notebook

[web] portal.biohpc.swmed.edu [email] biohpc-help@utsouthwestern.edu

*2023-01-25*

# **Outline**

- Overview
- Getting started
- Using Jupyter and basic functionality
- Examples on Nucleus cluster/personal computer

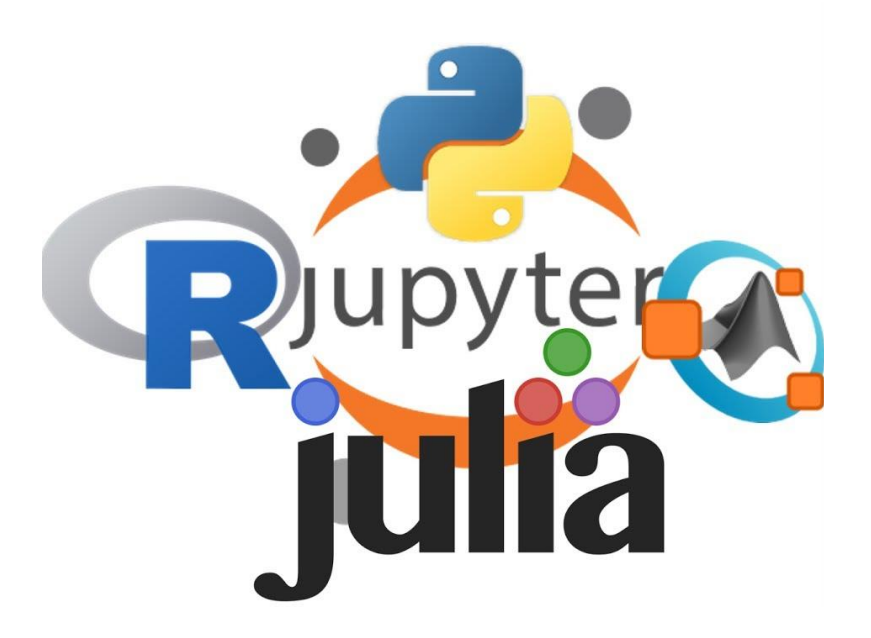

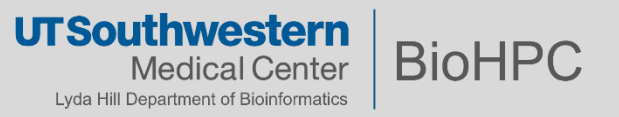

# **Overview**

- Interactive session that can include
	- Formatted text
	- Executable code snippets
	- Equations (LaTeX syntax)
	- Updatable graphs and images
- Can improve reproducibility and portability of documents and results
- Example use-cases
	- Documented workflows and pipelines
	- Course material

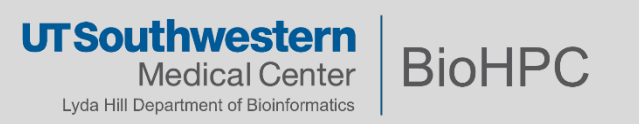

## **Example**

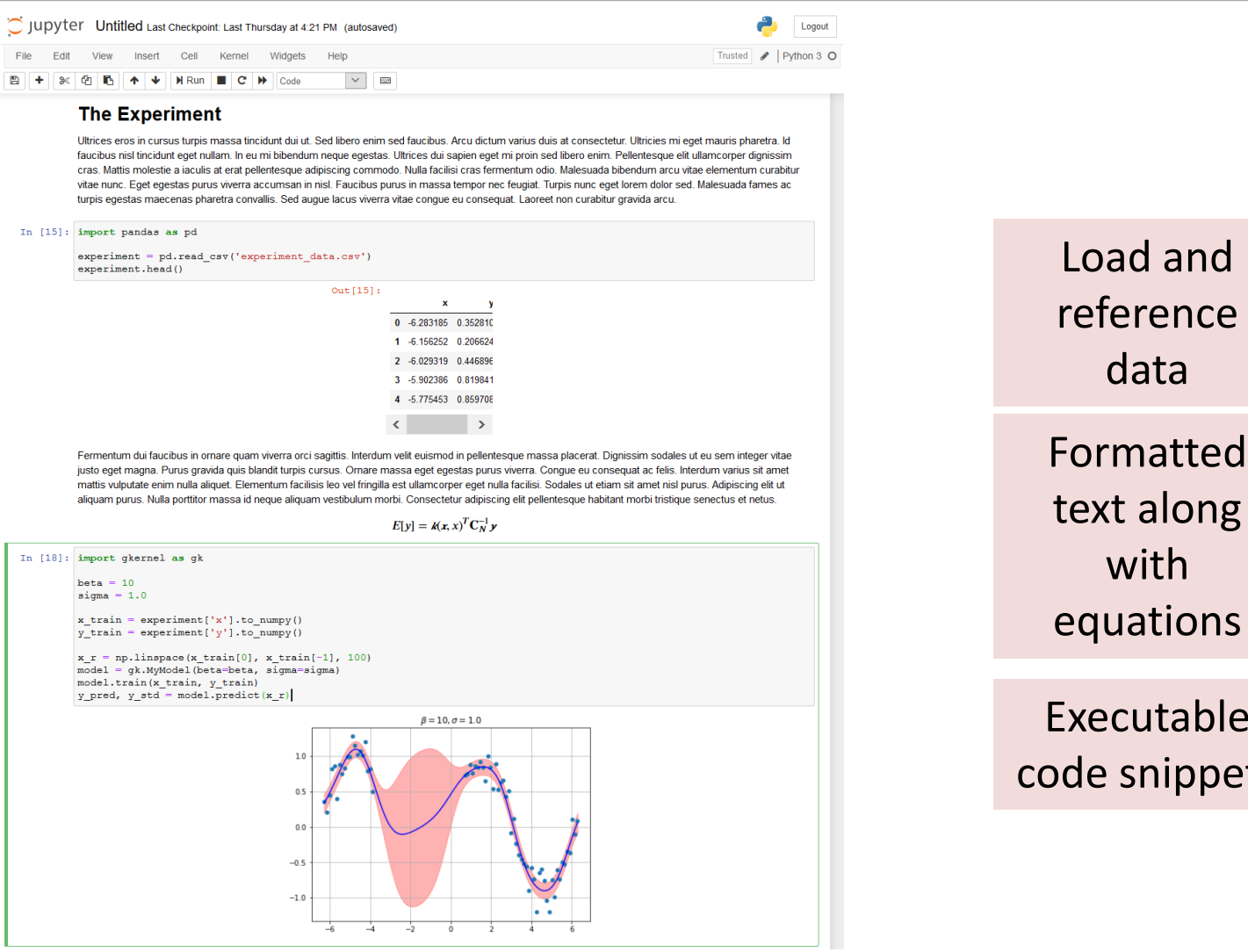

Formatted text along with

data

**Executable** de snippets

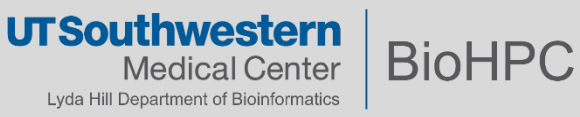

# **Comparison**

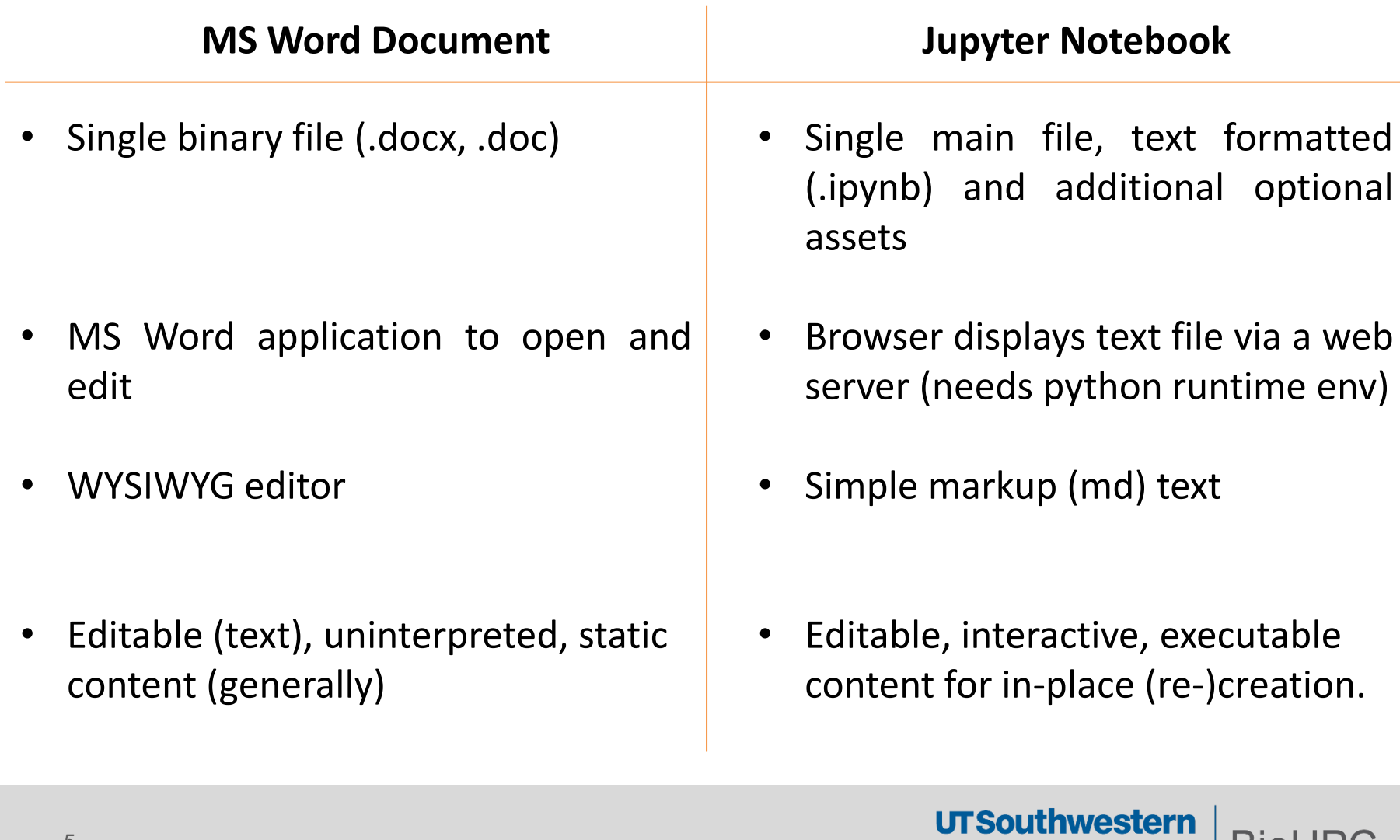

**BioHPC** 

**Medical Center** Lyda Hill Department of Bioinformatics

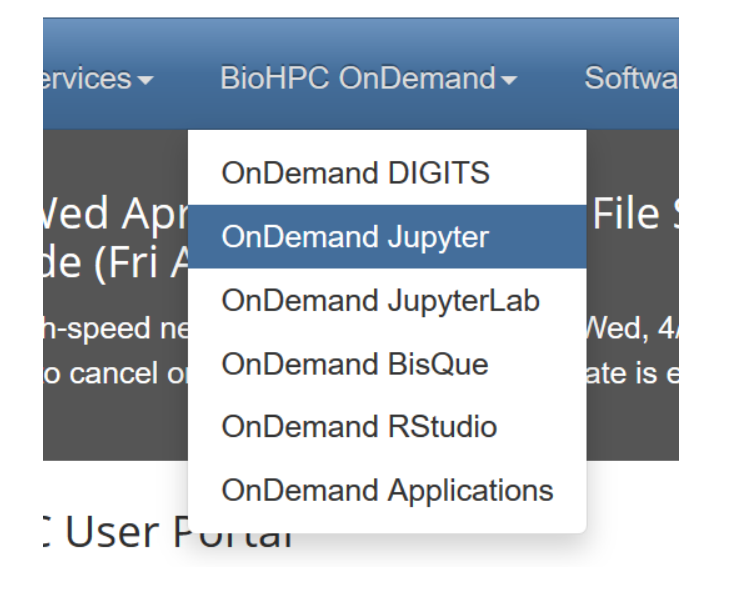

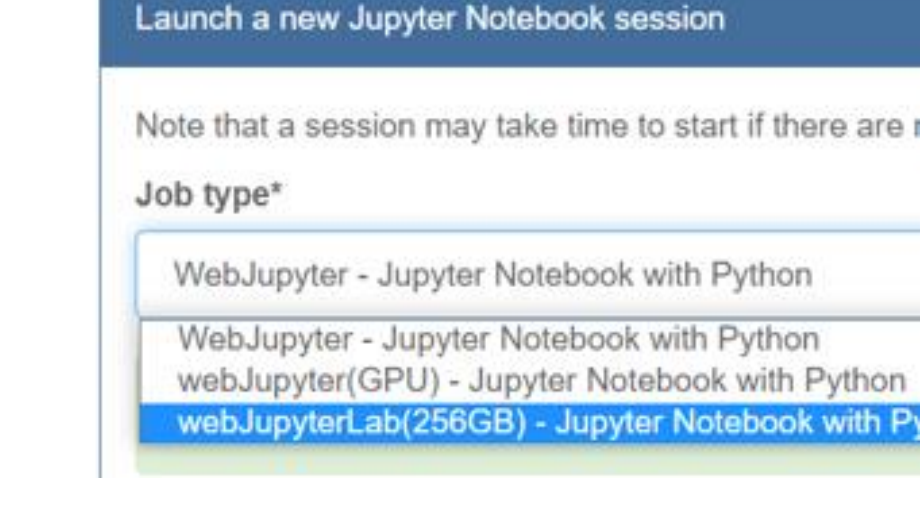

### [https://portal.biohpc.swmed.edu/intranet/terminal/ondemand\\_jupyter/](https://portal.biohpc.swmed.edu/intranet/terminal/ondemand_jupyter/)

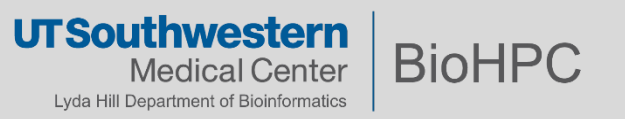

## **Mental Model - BioHPC**

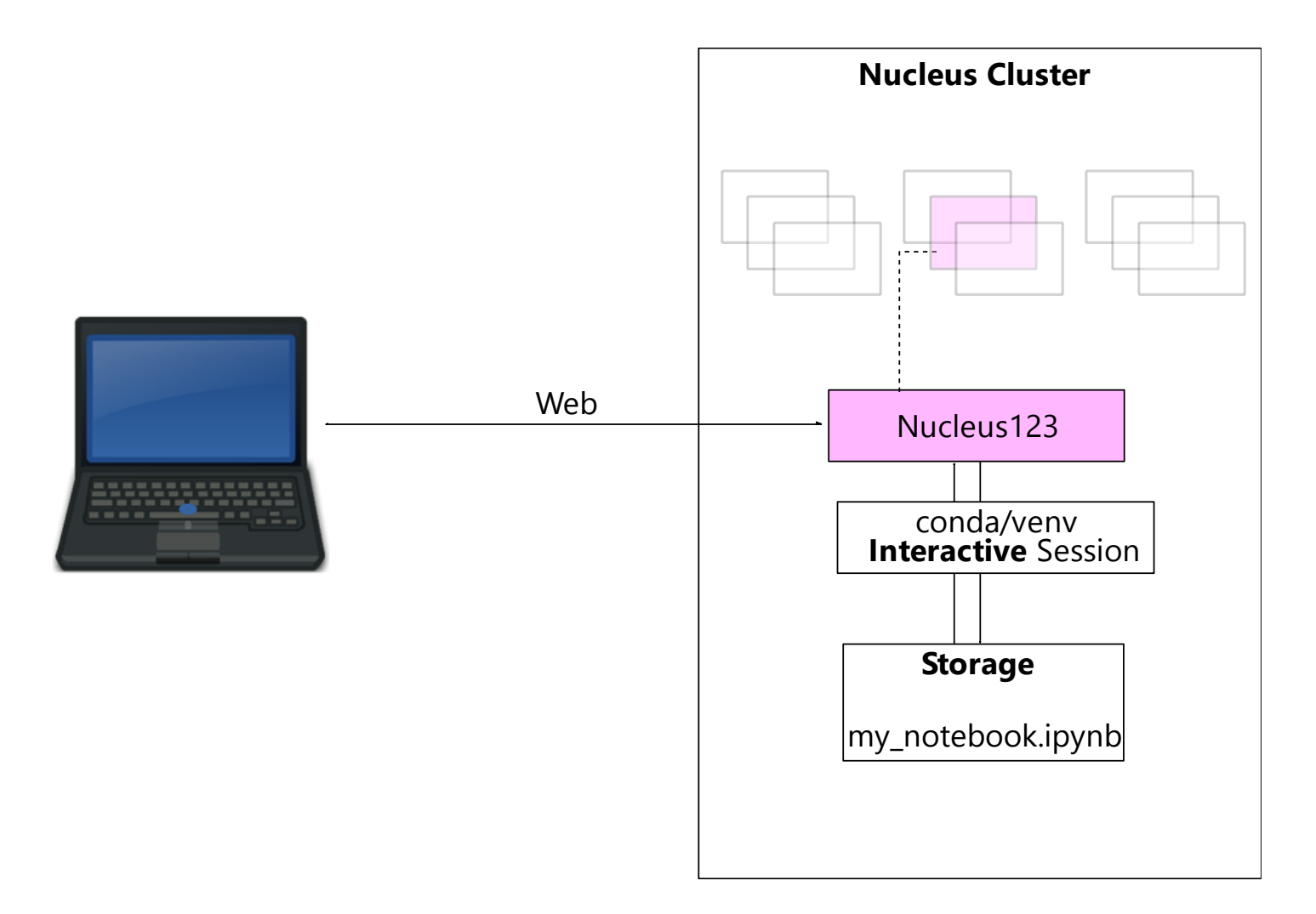

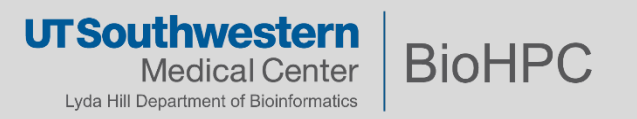

• Login to Notebook

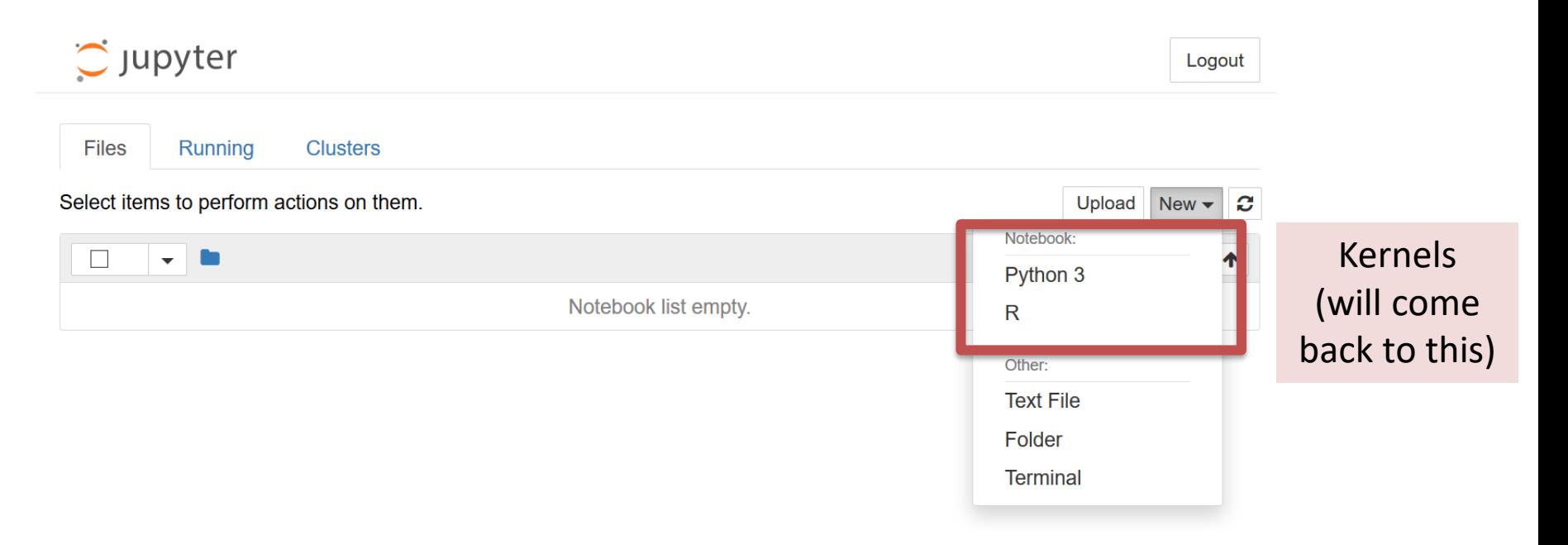

• Location:/home2/username/jupyter notebooks/

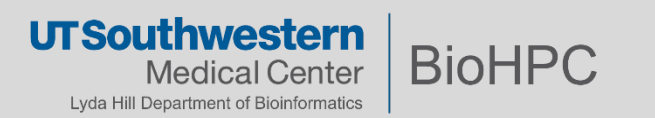

**Usage**

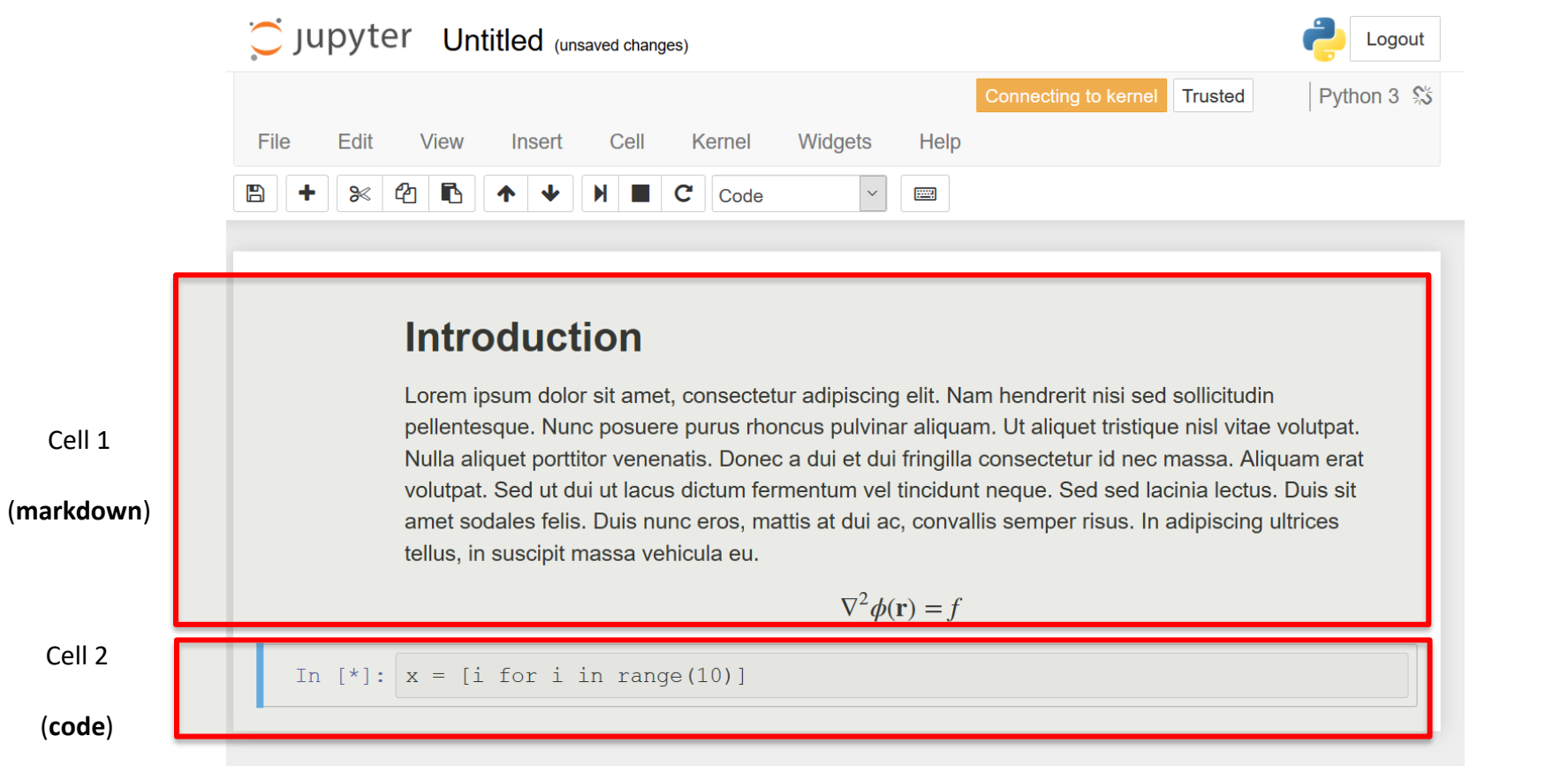

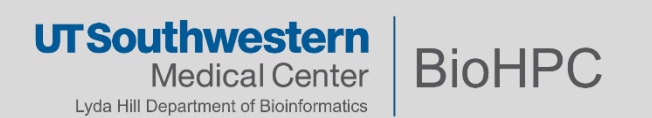

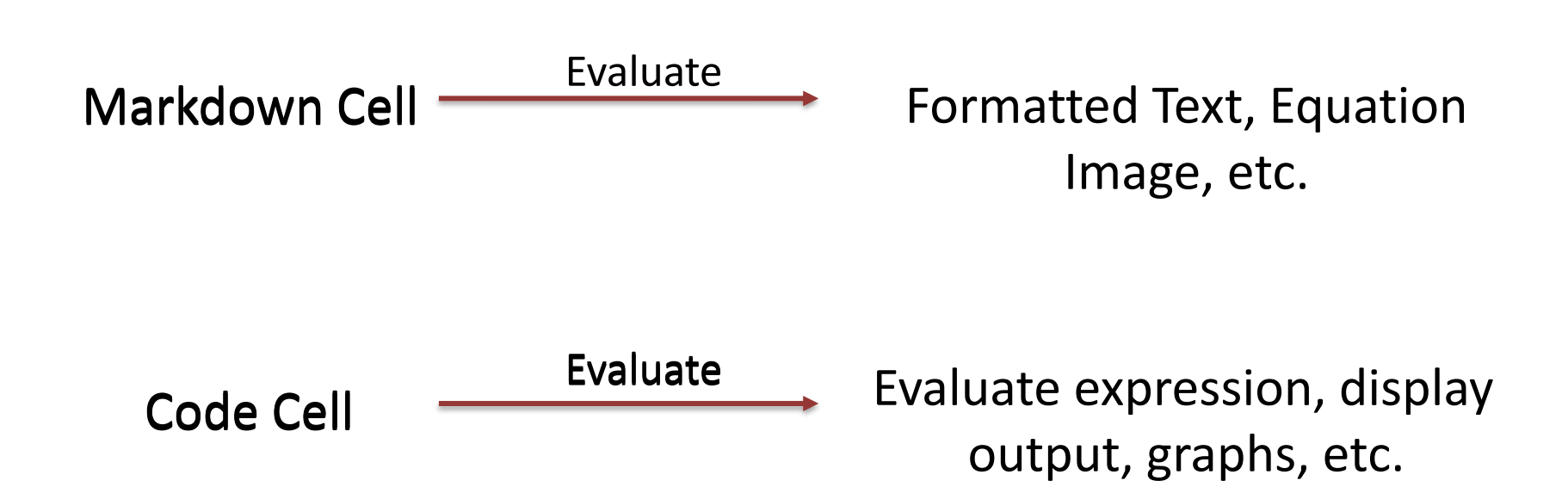

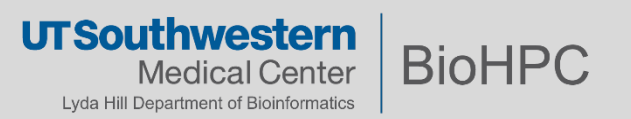

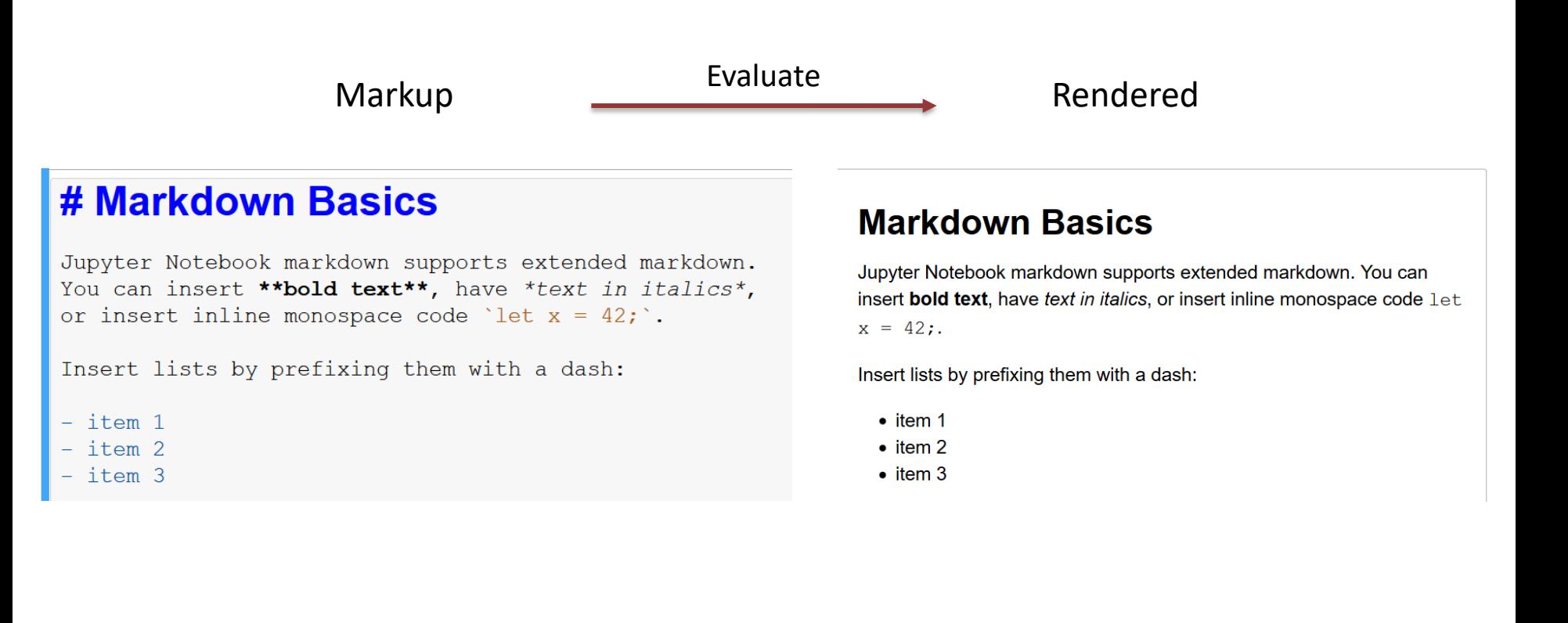

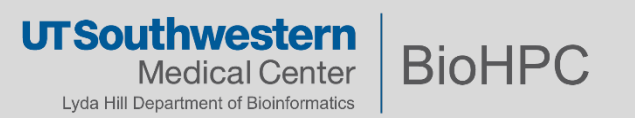

### **Usage - Markdown**

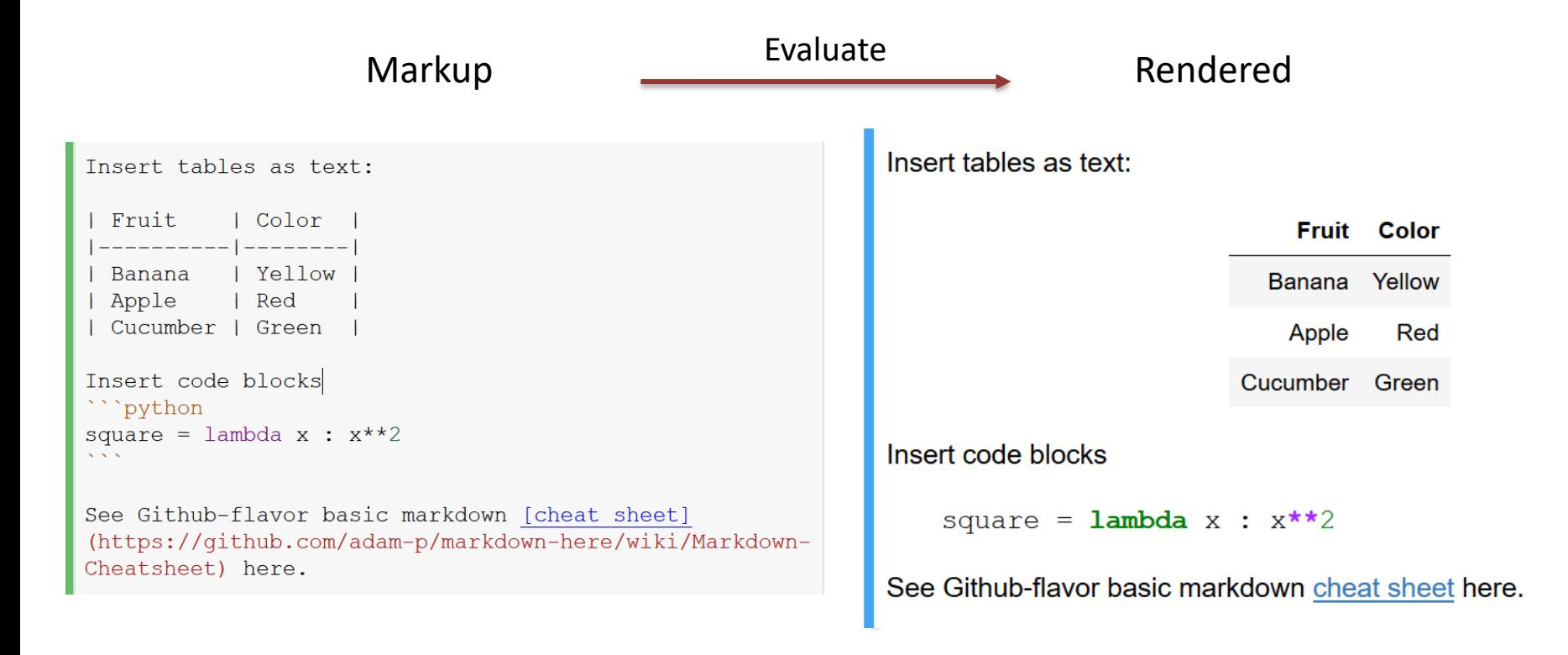

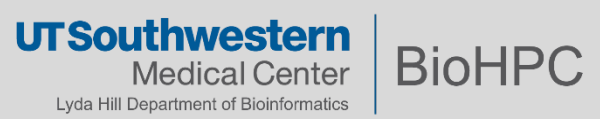

### **Usage - Markdown**

Markup **Evaluate** Evaluate Rendered

#### **## Equations Subsection**

But wait, there's more! Jupyter notebook supports an extended markdown. You can insert basic insert equation blocks directly in your document:

```
$S
```

```
\nabla^2 \phi(\mathbf{r}) = f$S
```
You can also inline your equation. For example \$ x \in  $\mathbb{C}^{\{N\}}$  ; can be inlined.

#### **Equations Subsection**

But wait, there's more! Jupyter notebook supports an extended markdown. You can insert basic insert equation blocks directly in your document:

$$
\nabla^2 \phi(\mathbf{r}) = f
$$

You can also inline your equation. For example  $x \in \mathbb{C}^N$  can be inlined.

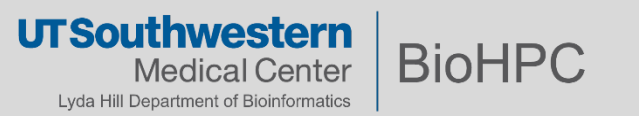

## **Code**

### **Code Cell**

```
In [10]:from functools import reduce
         import operator
         def factorial(n):
             return reduce(operator.mul, range(1, n+1))
         factorial(4)
```
 $Out[10]: 24$ 

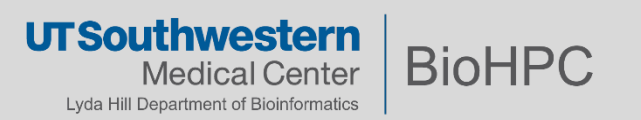

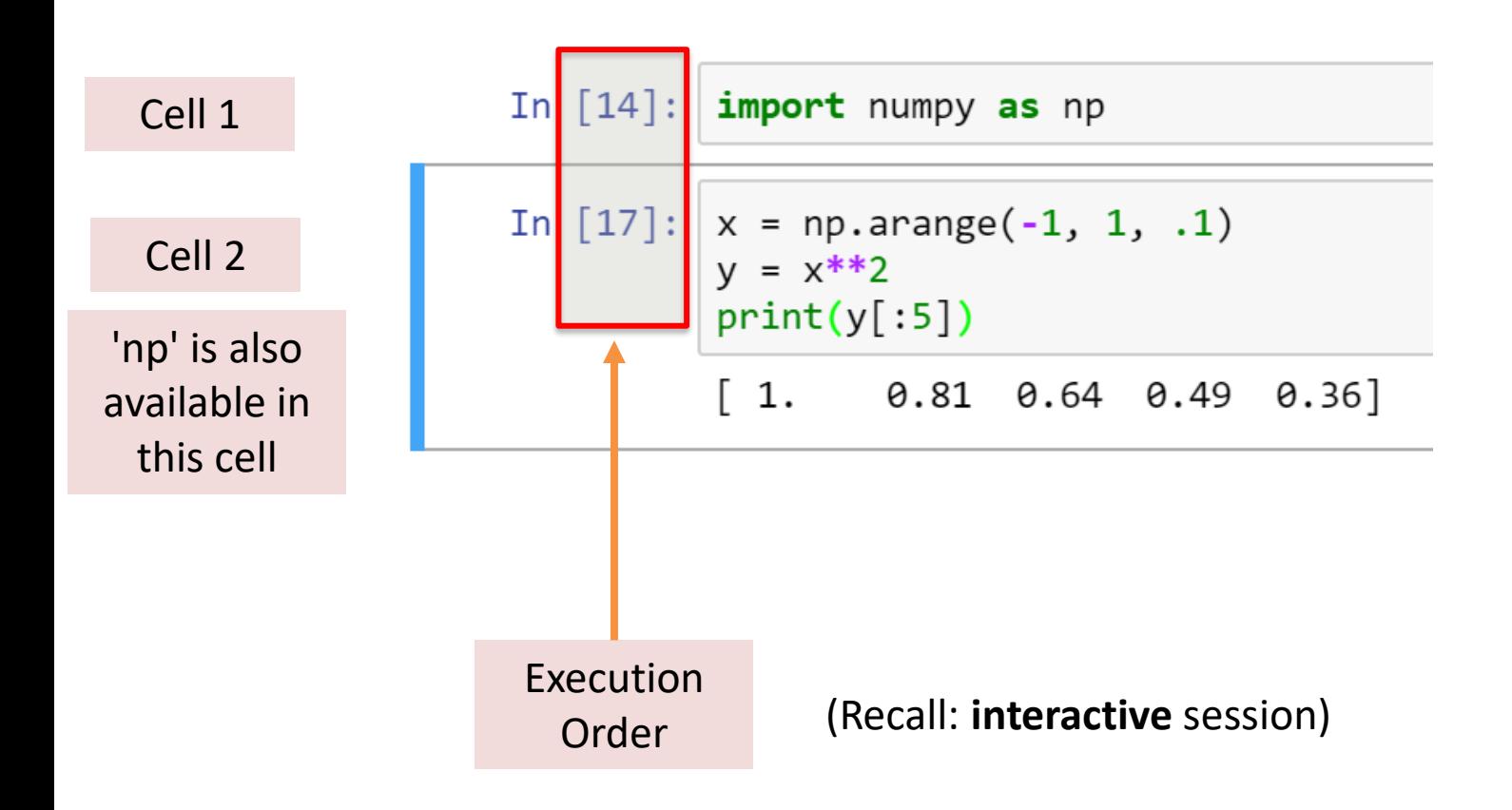

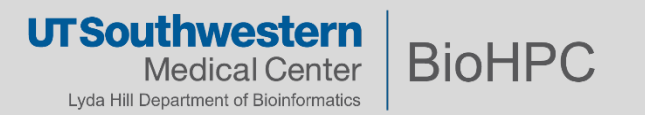

#### **Interactive** session implications

 $x = 5$ <br> $y = 10$ In  $[20]$ : In  $\lceil 24 \rceil$  $x + y$ Out 0 ???? $\lceil 24 \rceil$ In  $x = -10$ [23]

Out of place execution order

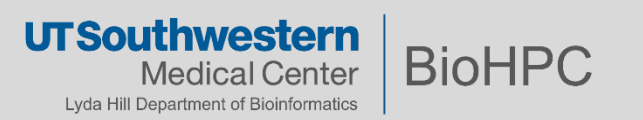

#### **Interactive** session implications

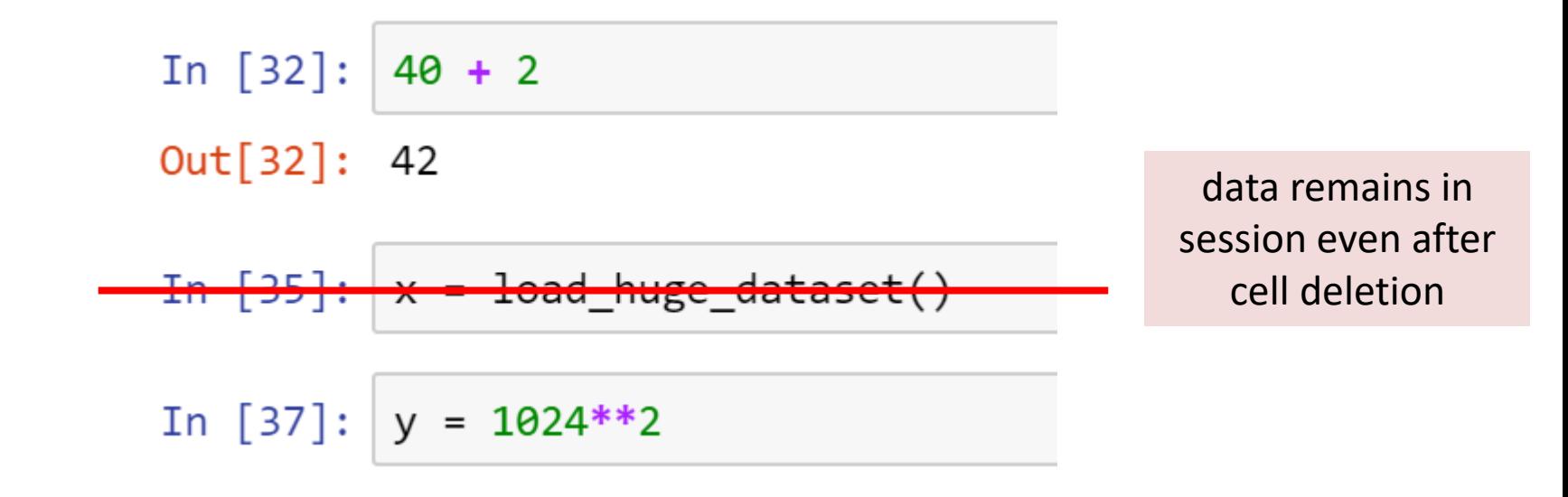

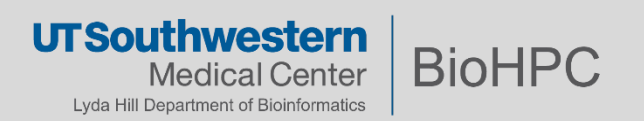

Dataframe default table rendering

In  $[75]$ : import pandas as pd

rstate = np.random.RandomState(123)  $df = pd.DataFrame(rstate.random(100, 6))$ df.head()

Out[75]:

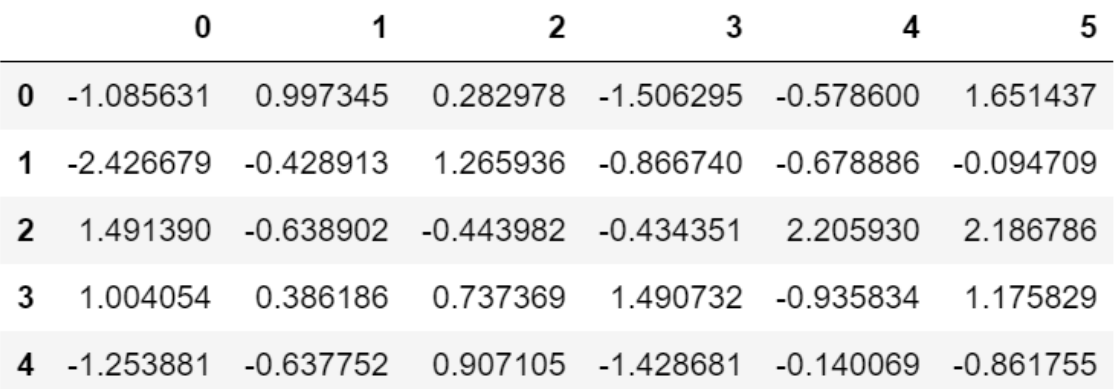

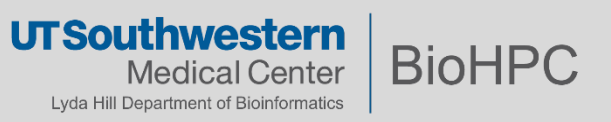

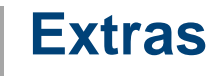

```
np.linspace?
In \lceil 8 \rceil:
```

```
Signature: np.linspace(start, stop, num=50, endpoint=True, retstep=False, dtype=None)
Docstring:
```

```
Return evenly spaced numbers over a specified interval.
```

```
Returns `num` evenly spaced samples, calculated over the
interval [`start`, `stop`].
```
The endpoint of the interval can optionally be excluded.

Parameters start : scalar The starting value of the sequence. stop : scalar

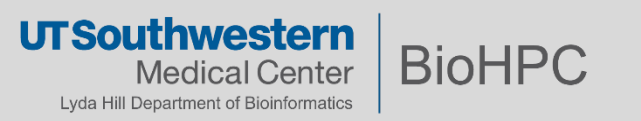

### **Code - Magics**

#### In  $[38]:$ %lsmagic

#### Out<sup>[38]</sup>: Available line magics:

Built-in to Kernel. Not platform dependent

%alias %alias magic %autocall %automagic %autosave %bookmark %cat %cd %clear %colors %config %connect info %cp %debug %dhist %dirs %doctest mode %ed %edit %env %gui %hist %his tory %killbgscripts %ldir %less %lf %lk %ll %load %load e xt %loadpy %logoff %logon %logstart %logstate %logstop %ls %lsmagic %lx %macro %magic %man %matplotlib %mkdir %more %mv %notebook %page %pastebin %pdp %pder %pdoc %pfile %pi nfo %pinfo2 %popd %pprint %precision %profile %prun %psear ch %psource %pushd %pwd %pycat %pylab %qtconsole %quickref %recall %rehashx %reload ext %rep %rerun %reset %reset sele ctive %rm %rmdir %run %save %sc %set env %store %sx %sys tem %tb %time %timeit %unalias %unload ext %who %who ls % whos %xdel %xmode

#### Available cell magics:

 $\%$  ! %%SVG %%bash %%capture %%debug %%file %%html % %%HTML %javascript %%js %%latex %%perl %%prun %%pypy %%python %%p ython2 %%python3 %%ruby %%script %%sh %%svg %%sx %%system %%time %%timeit %%writefile

Automagic is ON, % prefix IS NOT needed for line magics.

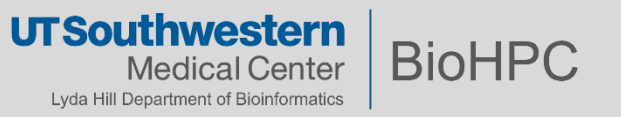

In  $[9]$ :  $%$  matplotlib?

Docstring:

 $: :$ 

%matplotlib [-1] [gui]

Set up matplotlib to work interactively.

This function lets you activate matplotlib interactive support at any point during an IPython session. It does not import anything into the interactive namespace.

If you are using the inline matplotlib backend in the IPython Notebook you can set which figure formats are enabled using the following::

In [1]: from IPython.display import set\_matplotlib\_formats

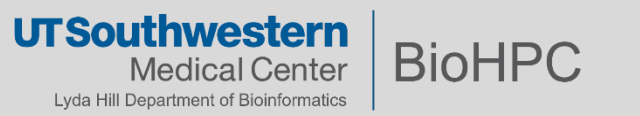

### **Code - Magics**

In  $[41]$ :  $%$  and  $%$  and  $[41]$   $[41]$   $[41]$   $[41]$   $[41]$   $[41]$   $[41]$   $[41]$   $[41]$   $[41]$   $[41]$   $[41]$   $[41]$   $[41]$   $[41]$   $[41]$   $[41]$   $[41]$   $[41]$   $[41]$   $[41]$   $[41]$   $[41]$   $[41]$   $[41]$   $[41]$   $[41]$   $[41]$ 

- In  $[63]$ :  $x = npu$ inspace(-1.0, 1.0, 100)  $y = x^{**}2$ fig,  $ax = plt.subplots()$ ax.grid(True)  $ax.plot(x, y)$
- Out[63]: [<matplotlib.lines.Line2D at 0x7fffbc30ffd0>]

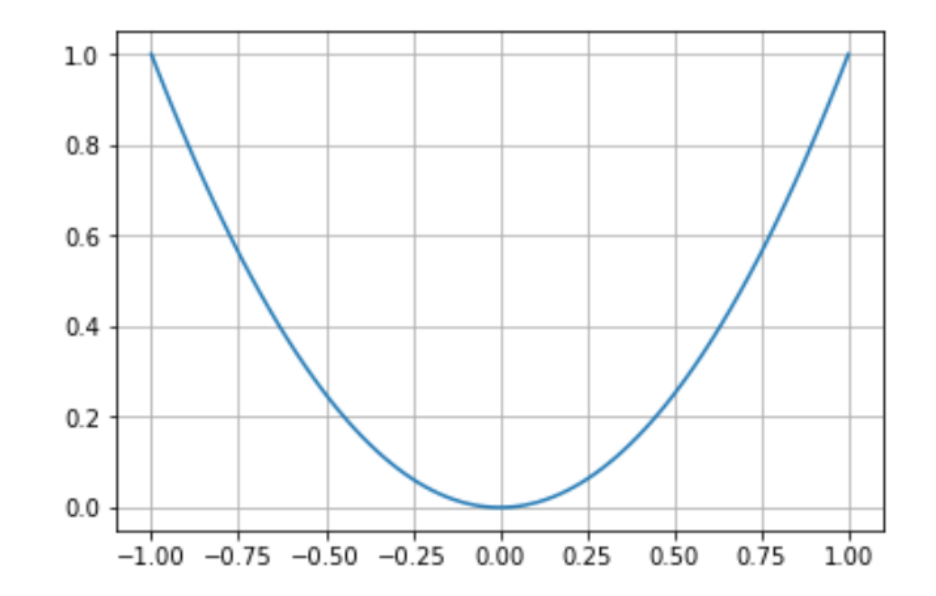

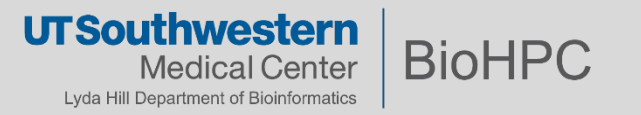

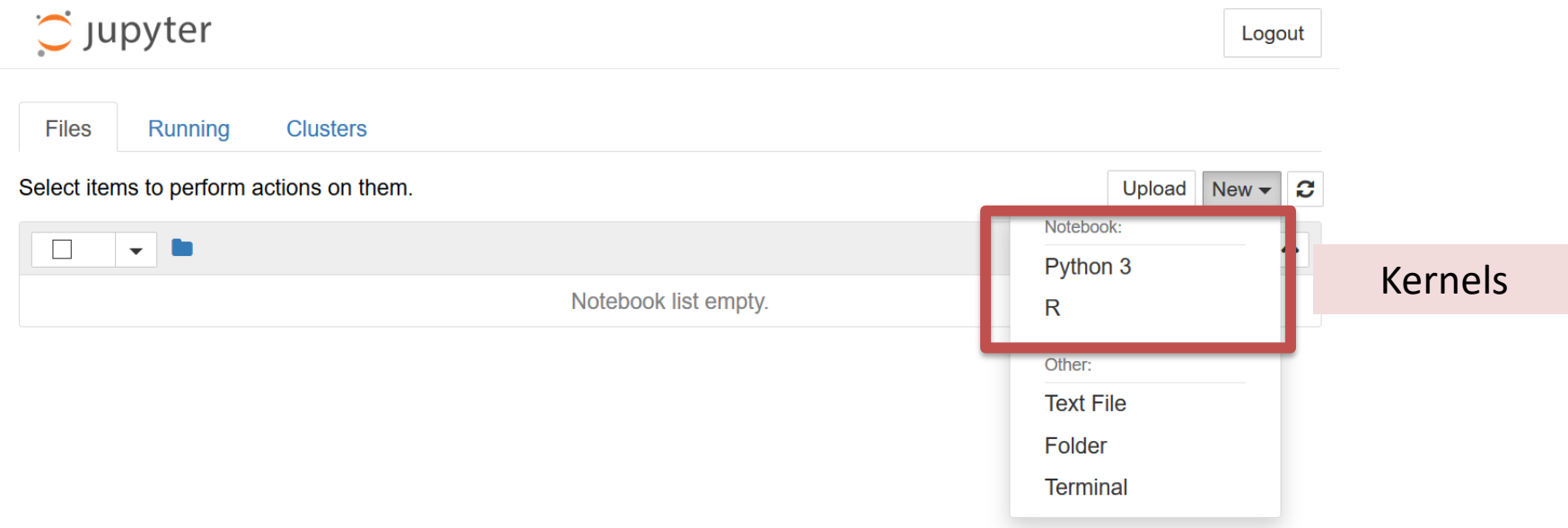

• Note: can modify environment directly from login node

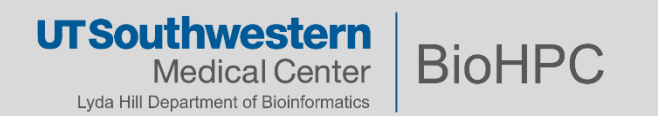

### **Recipe 1** – Create a new isolated **python3** kernel using Conda on BioHPC

\$ ssh yourusername@nucleus.biohpc.swmed.edu

\$ module load python/3.7.x-anaconda

\$ conda create --name foo python=3.7

\$ conda activate foo

(foo) \$ pip install ipykernel

(foo) \$ pip install *<additional modules as needed>* 

(foo) \$ python -m ipykernel install --user --name foo --display-name "my foo env"

(foo) \$ conda deactivate

*# Look under /home2/<yourusername>/.conda/envs*

- 1) create conda env
- 2) install packages
- 3) create jupyter kernel
- 4) exit conda env

**UTSouthwestern BioHPC** ical Center Lyda Hill Department of Bioinformatics

#### **Recipe 2** – Create a new isolated **R** kernel using Conda on BioHPC

\$ ssh yourusername@nucleus.biohpc.swmed.edu

\$ module load python/3.7.x-anaconda

\$ conda create --name my\_renv r r-essentials r-base

\$ conda activate my\_renv

(my\_renv)  $$ R$$ 

> IRkernel::installspec(name="my\_renv", displayname="my R demo") # Displayname shows in jupyter notebook

 $> q()$ 

(my\_renv) \$ conda deactivate

*# Look under /home2/<yourusername>/.conda/envs*

1) create conda env 2) install packages 3) create jupyter kernel

4) exit conda env

**UTSouthwestern BioHPC** lical Center Lyda Hill Department of Bioinformatics

### **Recipe 3** – Create a new **MATLAB** kernel using Conda on BioHPC

\$ ssh yourusername@nucleus.biohpc.swmed.edu

\$ module load python/3.7.x-anaconda

\$ conda create --name my\_matlab\_env python=**3.6**

\$ conda activate my\_matlab\_env

(my\_matlab\_env) \$ cd /home1/apps/MATLAB/R2020a/extern/engines/python

(my\_matlab\_env) \$ python3 setup.py build --build-base=/home2/yourusername/tmp install \ --prefix=/home2/yourusername/.conda/envs/my\_matlab\_env/

(my matlab env)  $\oint$  pip install matlab kernel

(my\_matlab\_env) \$ python -m matlab\_kernel install --user --name "my\_matlab\_demo"

(my matlab env)  $$$  conda deactivate

*# currently MATLAB only supports 2.7, 3.5, 3.6*

1) create conda env

2) install packages

3) create jupyter kernel

4) exit conda env

**UTSouthwestern BioHPC** Lyda Hill Department of Bioinformatics

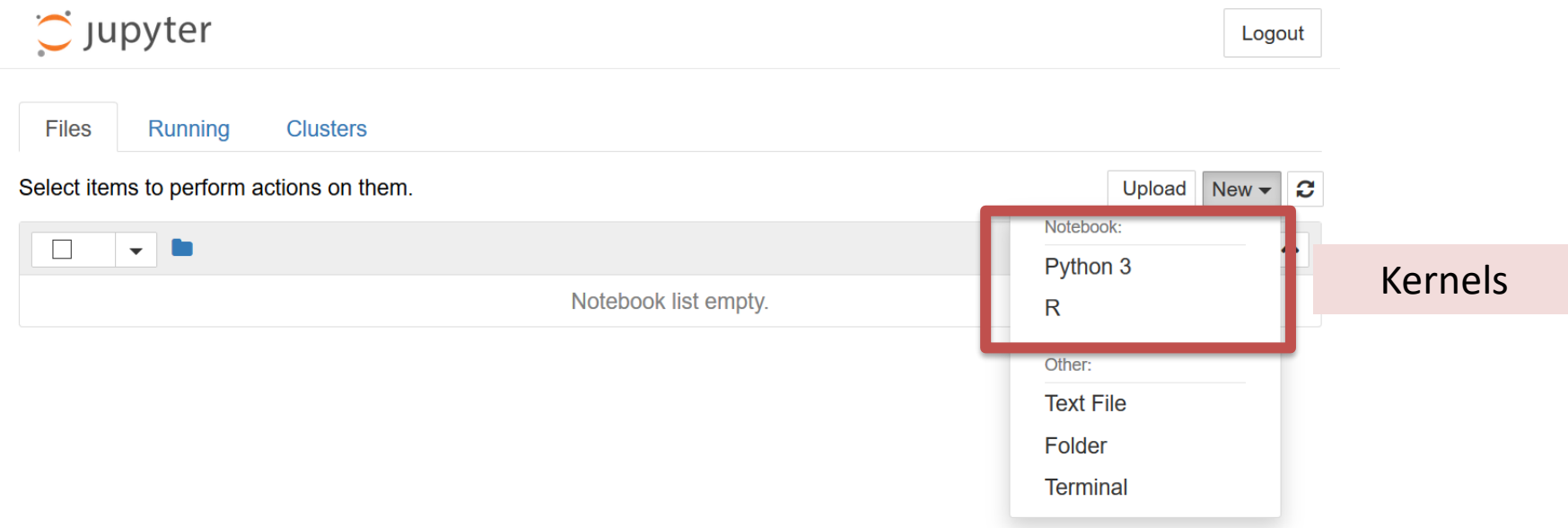

• Note: can modify environment directly from login node

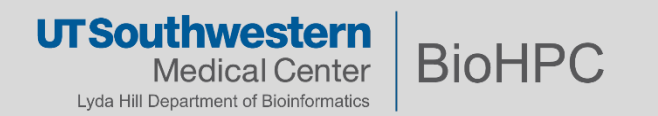

### **Recipe 4** – Create a new conda environment **on different** partition *(One conda env can easily use several GB. /home2 Have only 50 GB storage under ~/)*

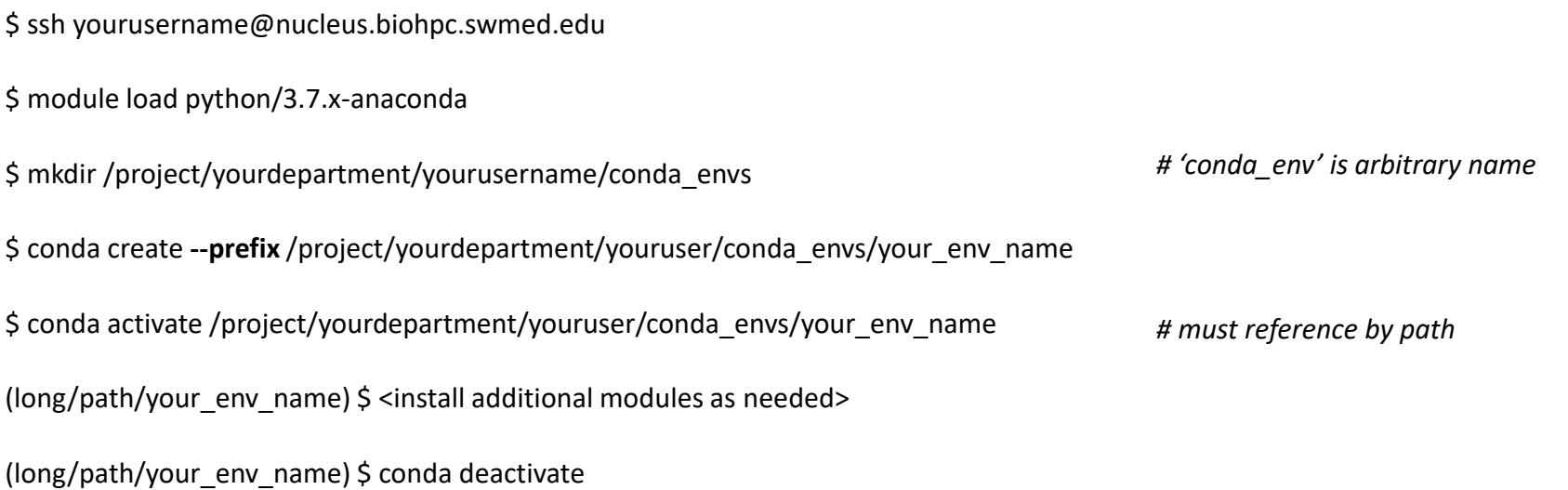

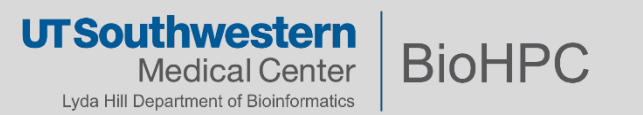

#### **Recipe 5** – View and Modify Jupyter kernels

\$ module load python/3.7.x-anaconda

\$ jupyter kernelspec list

my\_env

foo

my matlab demo

\$ jupyter kernelspec uninstall my\_env

*# Removes kernel, not environment* 

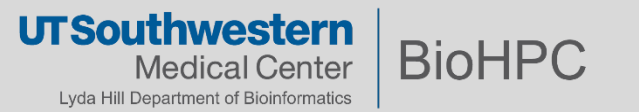

#### **Recipe 6** – Remove Conda environment

\$ module load python/3.7.x-anaconda

\$ conda env list

my\_env

foo

my\_matlab\_demo

\$ conda env remove --name my\_env

*# Look under ~/.conda/envs*

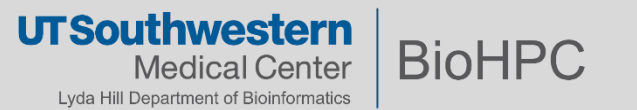

### **Recipe 6.1** – Clean Conda unused packages and caches

\$ module load python/3.7.x-anaconda

Will remove the following tarballs:

#### **/home2/<your username>/.conda/pkgs**

pandocfilters-1.4.2-py\_1.tar.bz2 9 KB

r-broom-0.7.6-r40hc72bb7e\_0.tar.bz2 1.7 MB

fonts-conda-forge-1-0.tar.bz2 4 KB

# if satisfied with the operation to be performed

31

\$ conda clean –all  $\overline{a}$  and  $\overline{a}$  for  $\overline{a}$  and  $\overline{a}$  and  $\overline{a}$  for  $\overline{a}$  and  $\overline{a}$  for  $\overline{a}$  for  $\overline{a}$  for  $\overline{a}$  for  $\overline{a}$  for  $\overline{a}$  for  $\overline{a}$  for  $\overline{a}$  for  $\overline{a}$  for  $\overline{a}$ 

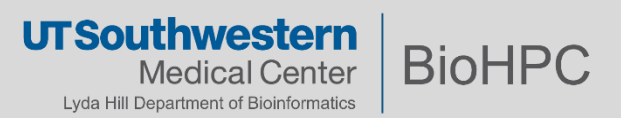

\$ conda clean --all --dry-run  $\uparrow$   $\uparrow$ 

### **Mental Model - Local**

Side note: can run locally on your own computer

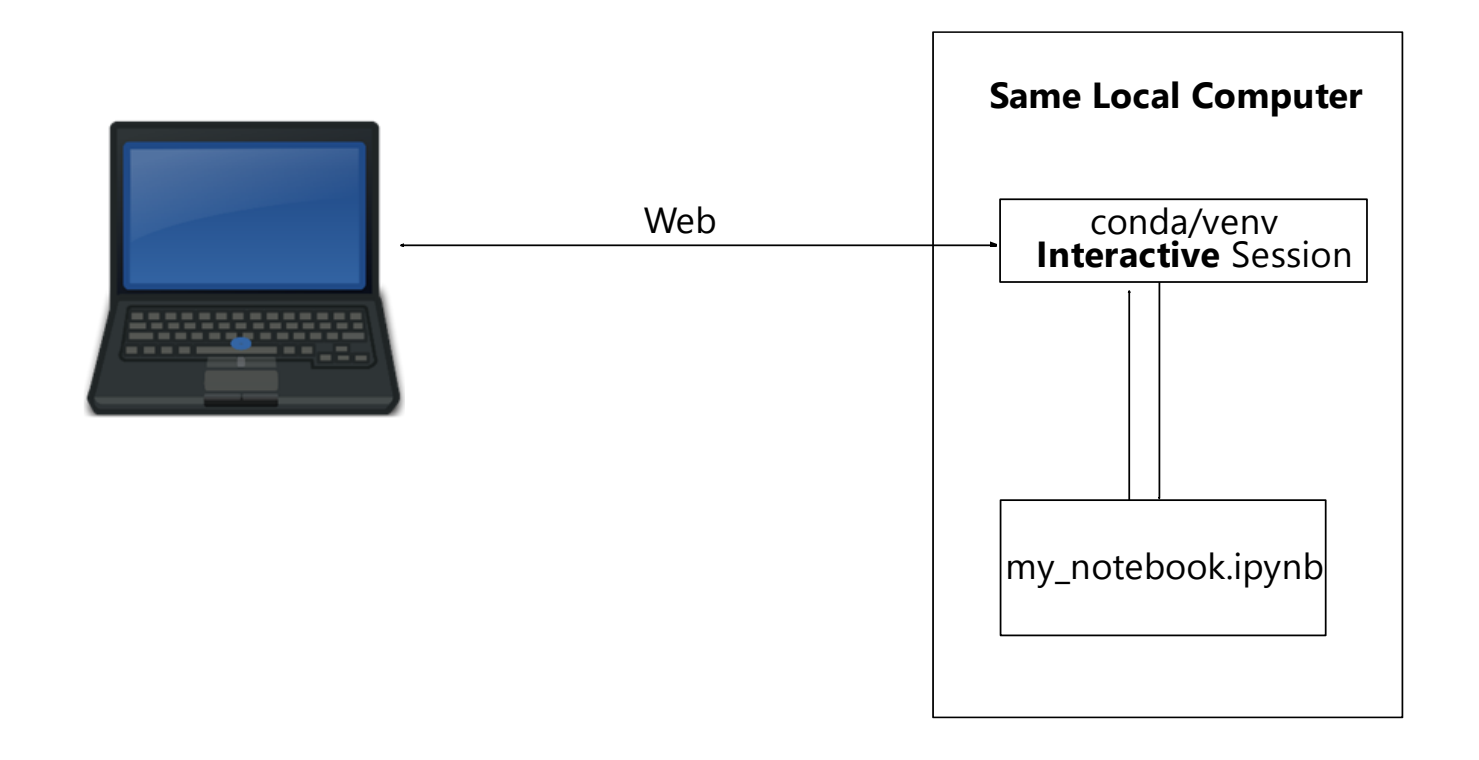

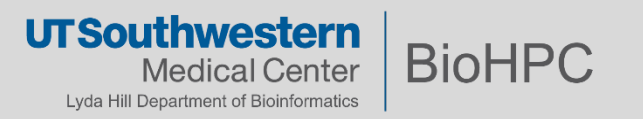

### **Getting Started - Local**

#### **Recipe 7** – Install Jupyter Notebook locally using venv

\$ mkdir myproject && cd myproject

\$ python -m venv foo

\$ ./foo/bin/activate

(foo) \$ pip install jupyter

(foo) \$ *<install additional modules>*

(foo) \$ jupyter notebook

*# Uses default python interpreter; assumes python3*

*# Start Jupyter Notebook webserver*

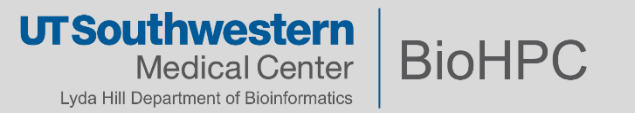

# **Suggestions**

- Where applicable:
	- **Consider** not linking to contents on the internet
	- **Consider** using a fixed seed for 'random' number generation
	- **Seriously consider** using different environments for different projects (py)
	- **Always** store and distribute your Notebooks (and projects) with dependency specifications.

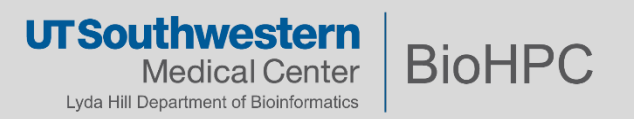

### **Example Workflow**

**Recipe 8**: Distribute Conda-based project

(Assumes that you have already followed **Recipe 1** or **Recipe 3**)

Let's say your research is contained in the betsy research environment

a) You can export conda env to environment.yml

\$ ssh yourusername@nucleus.biohpc.swmed.edu

\$ module load python/3.7.x-anaconda

\$ conda activate betsy research

(betsy research) \$ conda env export --file environment.yml

b) If applicable, you can also create venv export of environment

(betsy\_research)  $\zeta$  pip freeze > requirements.txt

Share your project files along with environment.yml and/or requirements.txt

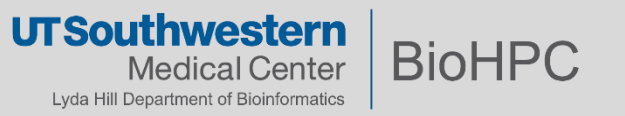

### **Example Workflow**

#### **Recipe 9**: Work on BioHPC, on a project shared with you. Restore environment based on yml

Let's say **betsy** research was shared with you:

- research\_docs.ipynb
- environment.yml
- other assets

\$ ssh yourusername@nucleus.biohpc.swmed.edu

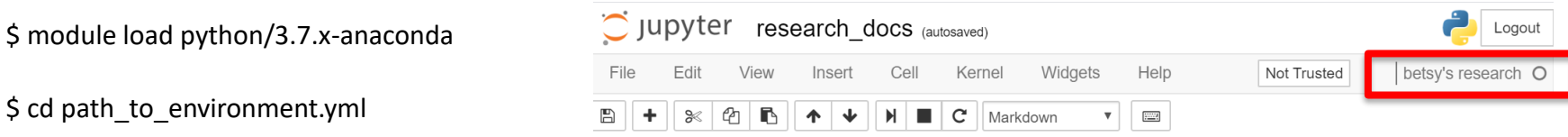

# change env name (line1 of environment.yml) to *created env\_name* if needed

\$ conda env create -f environment.yml

\$ conda activate *created\_env\_name*

(*created\_env\_name*) \$ python -m ipykernel install --user --name *created\_env\_name* --display-name "*some display name*"

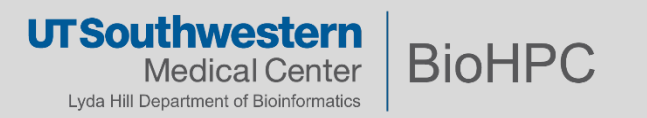

### **Example Workflow**

**Recipe 10**: Load venv-compatible project locally using virtual-environment Restore environment based on requirements.txt

Let's say **betsy** research was shared with you that has requirements.txt:

- research\_docs.ipynb
- requirements.txt
- other assets

\$ cd *path\_to\_betsy\_research\_directory*

- \$ python3 -m venv betsy\_env
- \$ ./betsy\_venv/bin/activate

(betsy\_venv) \$ pip install -r requirements.txt

(betsy\_venv) \$ jupyter notebook

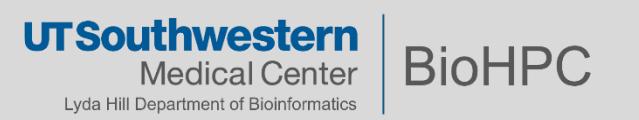

## **iPython – Examples**

#### Usage: (Open on BioHPC)

\$ ssh yourusername@nucleus.biohpc.swmed.edu

\$ cd path/to/demo/file

\$ module load python/3.7.x-anaconda

\$ conda create --name biohpc\_demo

\$ conda activate biohpc\_demo

(biohpc\_demo) \$ pip install --requirement requirements.txt

(biohoc\_demo) \$ *python -m ipykernel install --user --name biohpc\_demo --display-name="BioHPC\_Demo"*

(biohpc\_demo) \$ conda deactivate

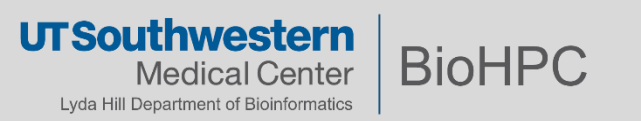

## **iPython – Examples**

#### Usage (Your own machine):

\$ cd path/to/demo/files

\$ chmod +x biohpc\_demo\_env/bin/activate # add execution permission to file activate

\$ source biohpc\_demo\_env/bin/activate

(biohpc\_demo) \$ pip install -r requirements.txt

(biohpc\_demo) \$ jupyter notebook

\$ python3 -m venv biohpc\_demo **#This will create biohpc\_demo folder in the current directory** 

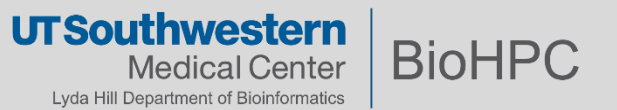

## **References**

- Jupyter Notebook Documentation
	- <https://jupyter.org/documentation>
- Jupyter Notebook Demo
	- <https://jupyter.org/try-jupyter/retro/notebooks/?path=notebooks/Intro.ipynb>
- Conda getting started

<https://docs.conda.io/projects/conda/en/latest/user-guide/getting-started.html>

- Markdown
	- Github Markdown cheat sheet

<https://github.com/adam-p/markdown-here/wiki/Markdown-Cheatsheet>

• Interactive Markdown

<https://www.markdowntutorial.com/>

• Markdown Pad

<http://www.markdownpad.com/>

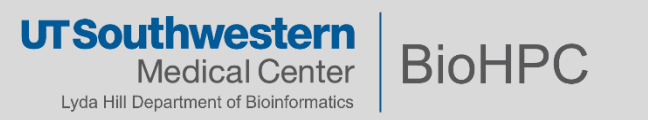